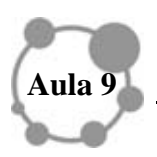

# **INTRODUÇÃO AO MÁXIMA - PARTE 2**

## **Caro colega,**

Na última aula, apresentamos um contexto ilustrativo sobre análise do crescimento populacional e agora aprofundaremos este tema. Depois de termos interagido com alguns comandos do MAXIMA, vamos nesta aula utilizar os comandos relacionados às Matrizes.

Tenha sempre em mente a necessidade de rever as aulas anteriores, refletir sobre os exemplos apresentados e as atividades propostas e elaborar outras. Tudo isso demanda tempo, então tente organizar o seu.

Na próxima aula, lidaremos com um software de digitação – LaTex.

Vamos então para mais uma etapa! Estamos quase no fim. Garra!

#### **Meta**

Utilizar o MAXIMA na resolução de uma situação-problema

#### **Objetivos**

Ao final da aula você deverá ser capaz de

- Utilizar o software MAXIMA na resolução de uma situação-problema que envolve conteúdos de Álgebra Linear;
- Trabalhar com um software que pode ser utilizado tanto para fins educacionais como científicos;
- Interagir com outro software, *Régua e Compasso*, que o possibilita a trabalhar com Geometria Dinâmica, caso o estudante queira se aprofundar em condições extra-aula; e
- Entender uma metodologia de trabalho interdisciplinar por meio de modelagem e tecnologias educacionais.

# **SITUAÇÃO-PROBLEMA<sup>1</sup>**

Como ilustram os dois exemplos seguintes, o "número de transição" *a* (aula anterior) é substituído por uma *matriz de transição A* tal que o vetor população de cada ano seja multiplicado pela matriz A para se obter o vetor população do ano seguinte.

**SITUAÇÃO 1** Considere uma área metropolitana com uma população *constante* de 1 milhão de indivíduos. Esta área consiste em uma cidade e seus subúrbios, e queremos analisar a modificação das populações urbana e suburbana. Sejam  $C_n$  a população central e  $S_n$  a população suburbana após *n* anos. A distribuição da população entre cidade e subúrbios depois de *n* anos é descrita pelo *vetor população*

 $\overline{a}$ <sup>1</sup> Adaptada de Edwards e Penney (2000).

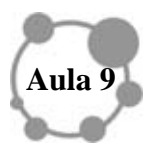

$$
\mathbf{p_n} = \begin{bmatrix} \mathbf{C}_n \\ \mathbf{S}_n \end{bmatrix}
$$

 Suponha que, a cada ano, 15% da população da cidade se mudem para os subúrbios, e que 10% da população dos subúrbios mudem-se para a cidade. Então, a população da cidade no próximo ano,  $C_{n+1}$ , será igual a 85% da população da cidade nesse ano,  $C_n$ , mais 10% da população suburbana,  $S_n$ , deste ano, de modo que

(2) 
$$
C_{n+1} = (0.85)C_n + (0.10)S_n
$$

para qualquer  $n \geq 0$ . Analogamente

(3) 
$$
S_{n+1} = (0,15)C_n + (0,90)S_n
$$

Quando escrevemos as equações (2) e (3) na forma matricial, obtemos

$$
\begin{bmatrix} C_{n+1} \\ S_{n+1} \end{bmatrix} = \begin{bmatrix} 0.85 & 0.10 \\ 0.15 & 0.90 \end{bmatrix} \begin{bmatrix} C_n \\ S_n \end{bmatrix}
$$

A *matriz de transição* para esse exemplo é

(5) 
$$
A = \begin{bmatrix} 0.85 & 0.10 \\ 0.15 & 0.90 \end{bmatrix}
$$

E a Equação (5) fica

$$
\mathbf{p}_{n+1} = \mathbf{A}\mathbf{p}_n
$$

Segue-se que

$$
\mathbf{p}_1 = \mathbf{A}\mathbf{p}_0, \quad \mathbf{p}_2 = \mathbf{A}\mathbf{p}_1 = \mathbf{A}^2 \mathbf{p}_0, \quad \mathbf{p}_3 = \mathbf{A}\mathbf{p}_2 = \mathbf{A}^3 \mathbf{p}_0
$$

e geralmente

$$
\mathbf{p}_n = \mathbf{A}^n \mathbf{p}_0
$$

para *n* = 1,2,3,... Note que (8) é uma equação matricial análoga à equação (1).

Agora suponha que as populações iniciais urbana e suburbana sejam (em milhares)  $C_0 = 700$  e  $S_0 = 300$ . Nosso objetivo será determinar a distribuição "a longo prazo" das populações da cidade e dos subúrbios, resultantes das taxas de migração dadas. Encontramos para os primeiros dois anos que

$$
\begin{bmatrix} C_1 \\ S_1 \end{bmatrix} = \begin{bmatrix} 0.85 & 0.10 \\ 0.15 & 0.90 \end{bmatrix} \begin{bmatrix} 700 \\ 300 \end{bmatrix} = \begin{bmatrix} 625 \\ 375 \end{bmatrix}
$$

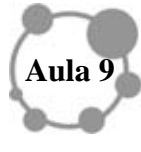

$$
\begin{bmatrix} C_2 \\ S_2 \end{bmatrix} = \begin{bmatrix} 0.85 & 0.10 \\ 0.15 & 0.90 \end{bmatrix} \begin{bmatrix} 625 \\ 375 \end{bmatrix} = \begin{bmatrix} 568,75 \\ 431,25 \end{bmatrix}
$$

Portanto, a população da cidade está decrescendo e a dos subúrbios está aumentando durante este intervalo de tempo.

 Para investigar a situação a longo prazo, vemos, a partir da Equação (8), que precisamos determinar como a *matriz potência* A<sup>n</sup> se modifica à medida que *n* cresce. Uma maneira de explorar esta questão à força bruta é calcular as potências uma a uma

(8)  
\n
$$
A^{2} = AA, \qquad A^{20} = A^{10}A^{10}
$$
\n
$$
A^{4} = A^{2}A^{2}, \qquad A^{30} = A^{10}A^{20}
$$
\n
$$
A^{8} = A^{4}A^{4}, \qquad A^{40} = A^{10}A^{30}
$$
\n
$$
A^{10} = A^{2}A^{8}, \qquad A^{50} = A^{10}A^{40}
$$

Ou usar um software que nos permita calcular, por exemplo, a qüinquagésima potência da matriz A, com o intuito de analisar a situação do crescimento populacional em 5 anos. Vamos fazer à mão? Não dá, gastamos muito tempo com cálculos os quais o computador faz em segundos para nós. Basta o programarmos. É o que faremos, utilizaremos o MAXIMA, e para isso temos que escrever na língua que o computador entende. Usaremos, assim, a linguagem que ele entende. Então, vamos verificar nossas populações urbana e suburbana por 50 anos.

Para isso, vamos direto a alguns comandos especiais para trabalhar com matrizes.

Ao abrir a tela do MAXIMA, podemos ir direto ao comando, *álgebra*, *introduzir matriz*. Abrirá a tela. Geramos nossa matriz, mas ela não terá nome. Para nomeá-la, vamos começar tudo de novo, mas por outro caminho, isto é utilizando a seguinte sintaxe na Entrada. (fig 1)

A: matrix ([0.85, 0.10], [0.15,0.9]);

**Fig. 1** 

e

![](_page_3_Picture_1.jpeg)

Utilizando mais um comando, A^^50, obtemos, em menos de um segundo

![](_page_3_Figure_3.jpeg)

![](_page_3_Figure_4.jpeg)

#### **ATIVIDADE 1**

Calcule  $A^{10}$ ,  $A^{20}$ ,  $A^{30}$ ,  $A^{40}$ . Existe alguma regularidade de comportamento?

![](_page_4_Picture_0.jpeg)

Aí acontece um fato extraordinário: as potências da matriz *A* se "estabilizam" na matriz *constante*

(9) 
$$
A^{n} = \begin{bmatrix} 0,400 & 0,400 \\ 0,600 & 0,600 \end{bmatrix}
$$

quando *n* é grande. Para verificar que é válido para todo *n* ≥ 30 (e não somente em intervalos de 10 anos), precisamos apenas da observação de que a matriz constante em (9) não se altera quando multiplicada por *A* . Por exemplo,

$$
A^{51} = AA^{50} = \begin{bmatrix} 0.85 & 0.10 \\ 0.15 & 0.90 \end{bmatrix} \begin{bmatrix} 0.400 & 0.400 \\ 0.600 & 0.600 \end{bmatrix} = \begin{bmatrix} 0.400 & 0.400 \\ 0.600 & 0.600 \end{bmatrix}
$$

Por fim, quando substituímos (9) em (7), utilizando a matriz  $P_0$  como  $C_0 = 700$  e  $S_0 = 300$  encontramos

$$
\begin{bmatrix} C_n \\ S_n \end{bmatrix} = \begin{bmatrix} 0,400 & 0,400 \\ 0,600 & 0,600 \end{bmatrix} \begin{bmatrix} 700 \\ 300 \end{bmatrix} = \begin{bmatrix} 400 \\ 600 \end{bmatrix}
$$

Para *n* ≥ 30. Portanto, em 30 anos, as populações urbana e suburbana atingirão uma situação estacionária, com 40% da população metropolitana na cidade e 60% nos subúrbios.

#### **PARA SABER UM POUCO MAIS**

**SITUAÇÃO 2** Nossa população total é agora formada de raposas, [*R*], e de coelhos, [C], numa floresta. Inicialmente há  $R_0 = 100$  raposas e  $C_0 = 100$  coelhos. Depois de *n* meses há  $R_n$  raposas e  $C_n$  coelhos, de modo que o vetor população é

$$
\mathbf{p}_n = \begin{bmatrix} R_n \\ C_n \end{bmatrix}
$$

Os coelhos comem plantas na floresta e as raposas comem os coelhos. Supomos que a transição de um mês para o mês seguinte seja descrita pelas equações

(2) 
$$
R_{n+1} = (0,4)R_n + (0,3)C_n
$$

(3) 
$$
C_{n+1} = (-0.4)R_n + (1.2)C_n
$$

As Equações (2) e (3) constituem o modelo matemático para a população coelho-raposa. É difícil obter-se um modelo desse tipo (particularmente se for um modelo real), mas não é difícil de interpretá-lo. O termo  $(0,4)R<sub>n</sub>$  em (2) indica que, sem coelhos para comer, apenas 40% das raposas sobreviveriam a cada mês; o termo  $(0,3)C<sub>n</sub>$  representa o crescimento da população de raposas decorrente da oferta de coelhos como suprimento alimentar. O termo  $(1,2)C_n$  em  $(3)$  indica que, na ausência de qualquer raposa, a

![](_page_5_Picture_0.jpeg)

população de coelhos cresceria 20% a cada mês; o termo  $(-0,4)R$ <sub>n</sub> representa o declínio da população de coelhos devido à ação predatória das raposas. Para se elaborar um modelo matemático de uma situação complicada deve-se ponderar a aproximação com a realidade e também a tratabilidade matemática: modelos muito distantes da realidade pouco informam e modelos muito sofisticados são de difícil tratamento matemático, exigindo conhecimentos avançados e, às vezes, computadores rápidos. O modelo em (2) e (3) pode ser avaliado quanto à tratabilidade.

Quando escrevemos as Equações (2) e (3) na forma matricial

$$
\begin{bmatrix} R_{n+1} \\ C_{n+1} \end{bmatrix} = \begin{bmatrix} 0,4 & 0,3 \\ -0,4 & 1,2 \end{bmatrix} \begin{bmatrix} R_n \\ C_n \end{bmatrix}
$$

Vemos que a matriz de transição é

$$
A = \begin{bmatrix} 0.4 & 0.3 \\ -0.4 & 1.2 \end{bmatrix}
$$

 $A^{10} = \begin{bmatrix} 0.004 & 1.407 \end{bmatrix}$ 

Para investigar a situação a longo prazo, calculamos as potências da matriz *A* como nas equações em (7) do Exemplo 1, obtendo

 $\mathsf{L}$ 

⎡

e

e  

$$
A^{20} = A^{30} = \begin{bmatrix} -0,500 & 0,750 \\ -1,000 & 1,500 \end{bmatrix}
$$
 (fig 3)

 $\begin{bmatrix} -0.491 & 0.745 \\ 0.884 & 1.487 \end{bmatrix}$ 

 $A^{10} = \begin{vmatrix} -0,491 & 0,745 \\ -0,994 & 1,497 \end{vmatrix}$ 

 $\overline{\phantom{a}}$ 

**Fig 3** 

 **Aula 9** Novas Tecnologias e o Ensino de Matemática xMaxima 0.7.6 [ não salvo\* ] vo Editar Maxima Equações À loebra Cálculo Smplificar Gráficos Numérico Aluda 186 87 87 89 8  $0.4 - 0.3$  $55)$  $-0.4 - 1.2$ i6)  $B^{\wedge n}10$ ;  $-0.4909300736$  0.7454650368  $56)$  $-0.9939533824$  1.4969766912 i7) D<sup>AA</sup>30;  $-0.49999966838912 - 0.74999983419456$  $57)$  $-0.99999977092600\ \ 1.499999009463037$ i8) B<sup>AA</sup>20;  $-0.4999451576234$   $0.7499725788117$  $58)$  $-0.9999634304156 \quad 1.499901719207790$ 19) **DA: BAA402** mplificar Greplificar (r) Expandr Resolver... Fatorar Gráfia plificar (tr) [ Expandir (tr) Reduzir (br) Forma ret Resolver EDO Segue-se que, quando *n* ≥ 20, as populações de raposas e coelhos são dadas por  $\mathbf{p}_n = A^n \mathbf{p}_0;$ ou seja,  $\begin{bmatrix} R_n \end{bmatrix}$ ⎡  $\begin{bmatrix} -0.500 & 0.750 \\ 1.000 & 1.500 \end{bmatrix}$ ⎡  $\begin{bmatrix} 100 \\ 100 \end{bmatrix}$ ⎡  $\begin{bmatrix} 25 \\ 50 \end{bmatrix}$ ⎡ *R*  $\vert = \vert$ 0,500 0,750 100 25 *n*  $\begin{vmatrix} 1 & n \\ n & n \end{vmatrix} = \begin{vmatrix} 1 & 0 & 0 & 0 \\ 0 & 1 & 0 & 0 \\ 0 & 0 & 1 & 0 \\ 0 & 0 & 0 & 1 \end{vmatrix} =$  (fig 6)  $\overline{\phantom{a}}$  $\overline{\phantom{a}}$ *C*  $\mathsf{L}$  $\overline{\phantom{a}}$  $\mathsf{L}$ − 1,000 1,500  $\overline{\phantom{a}}$  $\mathsf{L}$ 100  $\overline{\phantom{a}}$  $\mathsf{L}$ 50  $\overline{\phantom{a}}$ *n*

Portanto, em 20 meses, as populações atingirão um estado estacionário de 25 raposas e 50 coelhos.

### **ATIVIDADE 2**

Excute todas as operações entre as matrizes, da situação 2, no MAXIMA.

#### *RESUMINDO*

**Para copiar um gráfico gerado no MAXIMA, clicamos no ícone acima, lateral esquerda e em optamos por** *opções* **e depois** *copiar (***ou** *copy to clipboard)***. O MAXIMA usa o aplicativo Gnuplot para esboçar gráficos, o que significa que temos dois softwares livres em um só. Bem, as operações que envolvem matrizes, em geral, são repletas de cálculos e todos podem ser executados de forma rápida e precisa utilizando** 

**o MAXIMA. Existem muitas outras atividades que simulam situações reais as quais fazem sentido para o estudante e que necessitam utilizar o computador para realizar os cálculos. Essas são atividades que devem ser exploradas como nossos alunos.** 

# **PARA FINALIZAR**

As situações 1 e 2 envolvem uma matriz A tal que  $A<sup>n</sup>$  se aproxima de uma matriz constante não nula à medida que *n* cresce. Esta não é a regra, é uma exceção. Em alguns problemas, *<sup>n</sup> A* se aproxima da matriz zero, o que significa que as duas populações se tornam extintas. Em outros, ambas as populações aumentam sem limites.

Dada uma matriz quadrada *A*, o comportamento da potência de matriz  $A^n$  com *n* crescente é uma questão séria e importante. Estes primeiros exemplos têm por objetivo levantar a questão e mostrar que sua resposta pode trazer conseqüências interessantíssimas.

Ressaltamos que o importante é o tipo de atividade que o professor pode elaborar utilizando tais recursos e que faça significado utilizá-los. Ao trabalharmos com Matrizes, Determinantes e outros conteúdos, podemos modelar situações-problemas como as que envolvem análise de crescimento populacional. Nesse contexto temos, em geral, que estimar a população de animais, humanos ou plantas com certa característica e assim necessitamos estimar, por exemplo, a população em 20 anos. Isso nos conduz ao cálculo de potência 20 de uma matriz. Tais cálculos realizados à mão são inviáveis, o que justifica a utilização do computador.

As atividades elaboradas objetivam principalmente desenvolver no estudante competências relacionadas à conjecturação, à interpretação, ao equacionamento, encontro e análise de solução e não somente competências relacionadas a cálculos, a algoritmos e a manipulações algébricas.

Na última aula, apresentaremos um software tipicamente matemático, mas com enfoques diferenciados dos até agora apresentados. Ele é utilizado para digitação matemática, tornando não só mais bonito e elegante o texto, mas também facilitando a inserção de figuras, como gráficos e outras. Compare a apresentação tipográfica dos textos destas 9 aulas com o texto da última aula.

Que pena, só falta uma aula para terminarmos o nosso curso, mas isso não significa que estacionaremos aqui o nosso aprendizado, não é mesmo?

## **PARA SABER UM POUCO MAIS**

O software RÉGUA E COMPASSO (C e R) tem aproximadamente 8Mb, é de origem alemã, está escrito na linguagem Java, também tem código aberto e roda em qualquer plataforma (Microsoft Windows©, Linux, Macintosh©, etc). Bastante amigável, possui comandos que permitem não só construir, mas também medir as construções como, ângulos, segmentos etc. Ele pode ser obtido no site

http://www.professores.uff.br/hjbortol/car/car.overview.html

Esse software pode ser utilizado para substituir o Cabri Géomètre, parte plana, pois assim

![](_page_8_Picture_0.jpeg)

como os anteriores, é livre. Seu objetivo é principalmente dinamizar, permitir interação e construções que normalmente são realizadas com régua e compasso, como as euclidianas planas, o que faz do programa um excelente *laboratório* de aprendizagem da geometria. Podemos testar conjecturas através de exemplos e contra-exemplos que ele pode gerar. Uma vez feita a construção, pontos, retas e círculos podem ser deslocados na tela, mantendo-se as relações geométricas (pertinência, paralelismo, etc.) previamente estabelecidas, economizando tempo com detalhes de construção repetitivas e nos concentrando nas relações existentes entre os objetos. Permite, como os outros, a introdução de textos, bem como nomear os objetos matemáticos. A tela inicial, com alguns comandos, é exibida na fig. 4.

## **Fig. 4**

![](_page_8_Picture_107.jpeg)

## *Exemplificando:*

Podemos construir retas paralelas, perpendiculares, enfim todos os lugares geométricos. É possível elaborar atividades, ou mesmo desenvolver atividades como as propostas no livro da SBM, Construções Geométricas, de Eduardo Wagner (2001), como construir um quadrado conhecendo sua diagonal. Nesse caso podemos, dentre outras formas, seguir os passos, utilizamos os comandos:

- segmento – estipulamos a medida – diagonal

- encontrar ponto médio do segmento ícone próprio

- circunferência – existem 3 maneiras de construir circunferências – construímo-nas com centro no ponto médio

- perpendicular outra diagonal, passando pelo ponto médio
- segmento ligamos os 4 extremos, na circunferência, das diagonais, obtendo o quadrado (suas diagonais se cruzam ao meio)

- esconder – escondemos todas as construções explicitando somente o quadrado.

![](_page_9_Picture_0.jpeg)

Utilizar o ícone de medida para as diagonais, para os lados e para os ângulos. Animar um ponto, em ícone próprio e analisar o que acontece.

*Outro exemplo.* 

Esse é interessante para visualizar a representação geométrica de números irracionais: *Caramujo de Theodoros.* (fig. 5). Utilizar os passos/comandos:

- segmento de comprimento **L.** 

- traçar perpendicular passando pelo extremo direito do segmento, marcar **L,** podemos utilizar circunferência cujo raio tenha a medida **L** .

- ligar extremos dos segmentos que medirá **L√2**,

- traçar nova perpendicular ao segmento de medida **L**√2, marcar medida **L** novamente, ligar extremos dos segmentos.

Usar o mesmo procedimento obtendo assim uma figura do tipo de fig. 5.

![](_page_9_Figure_10.jpeg)

![](_page_9_Figure_11.jpeg)

**Que tal tentar?!**

## **REFERÊNCIAS BIBLIOGRÁFICAS**

EDWARDS, C.H. Jr e PENNEY D.E. *Introdução à Álgebra Linear*. Rio de Janeiro: LTC, 2000.

RAFIKOV, M. Notas do Minicurso: Aplicação dos Modelos Matemáticos no Controle das Populações, Escola de Verão 2003, UFSC, disponível em *www.ensino.univates.br/~chaet/Materiais/modelos%20populacionais.pdf. (*Pesquisa Google: Caos e Estabilidade no Crescimento das Populações). Acesso em junho de 2009.

![](_page_10_Picture_0.jpeg)

WAGNER , Eduardo (colab.José P. Q. Carneiro). *Construções Geométricas*. Coleção Professor de Matemática. Rio de Janeiro: SBEM, 2001.

http://www.professores.uff.br/hjbortol/car/. Acesso em junho de 2009.